## **Accounts**

## **Changing Payment Details**

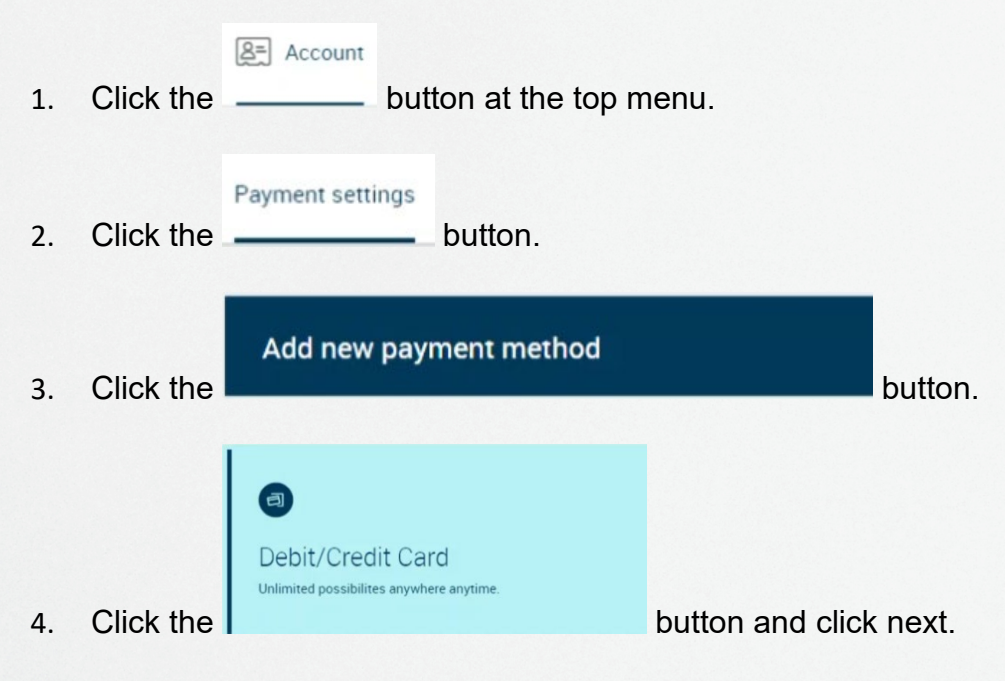

5. Enter your new card details, tick the authorise box and click next.

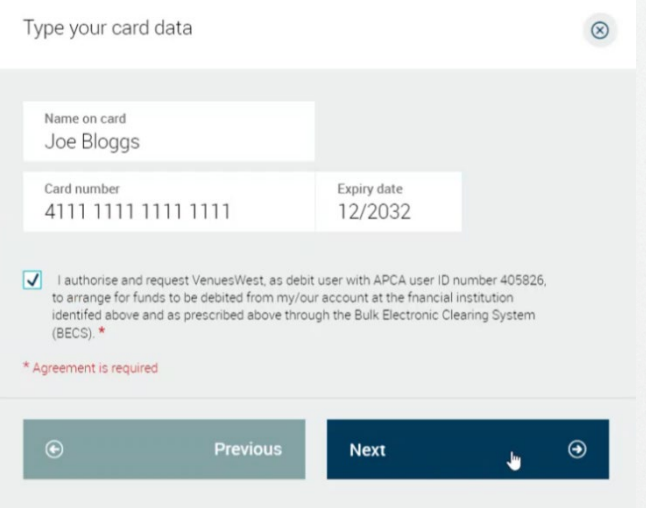

6. You're all set!

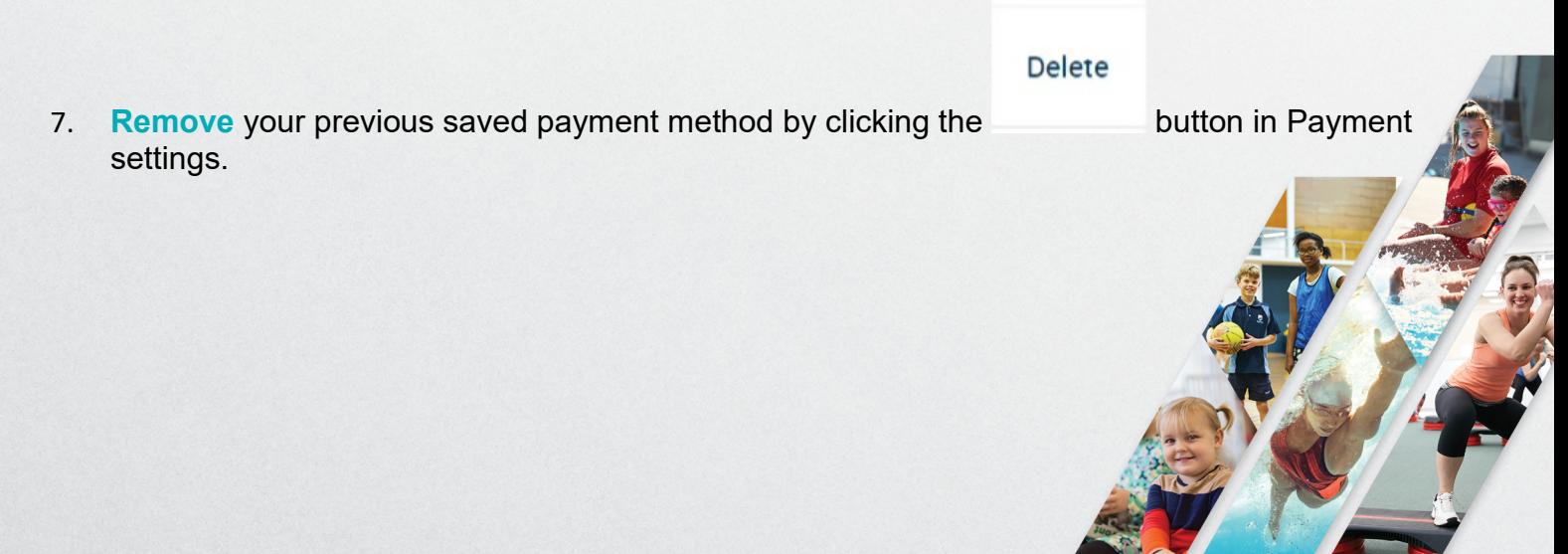